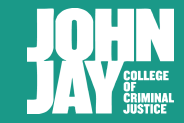

# **Making 'Choose Your Own Adventure'–style Tutorials with Twine: Preliminary report**

Robin Camille Davis • @robincamille

Emerging Tech & Online Learning Librarian at John Jay College of Criminal Justice, CUNY

January 22, 2018 CUNY Games Conference 2018 CUNY Graduate Center, New York, NY

Slides online at **jjay.cc/cunytwine**

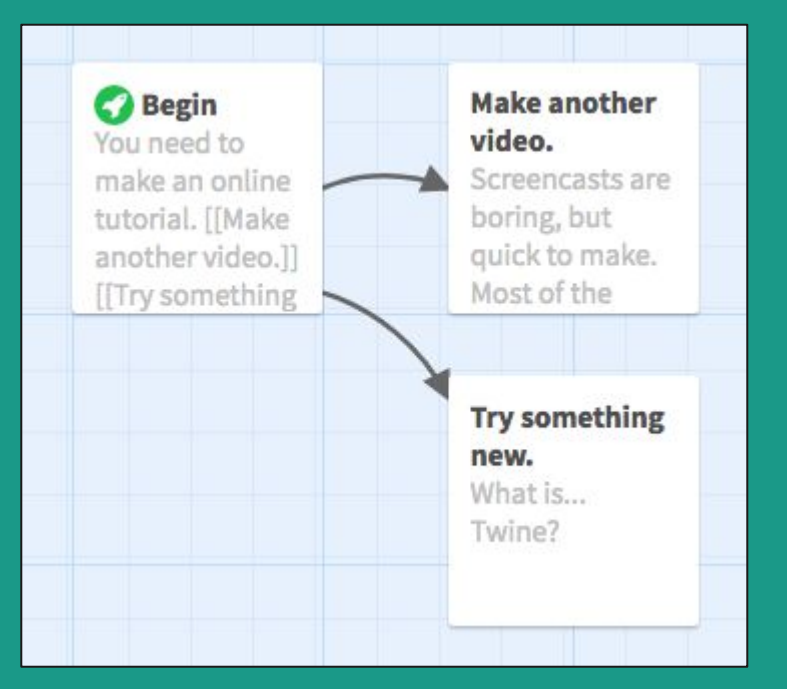

#### **Where I'm coming from...**

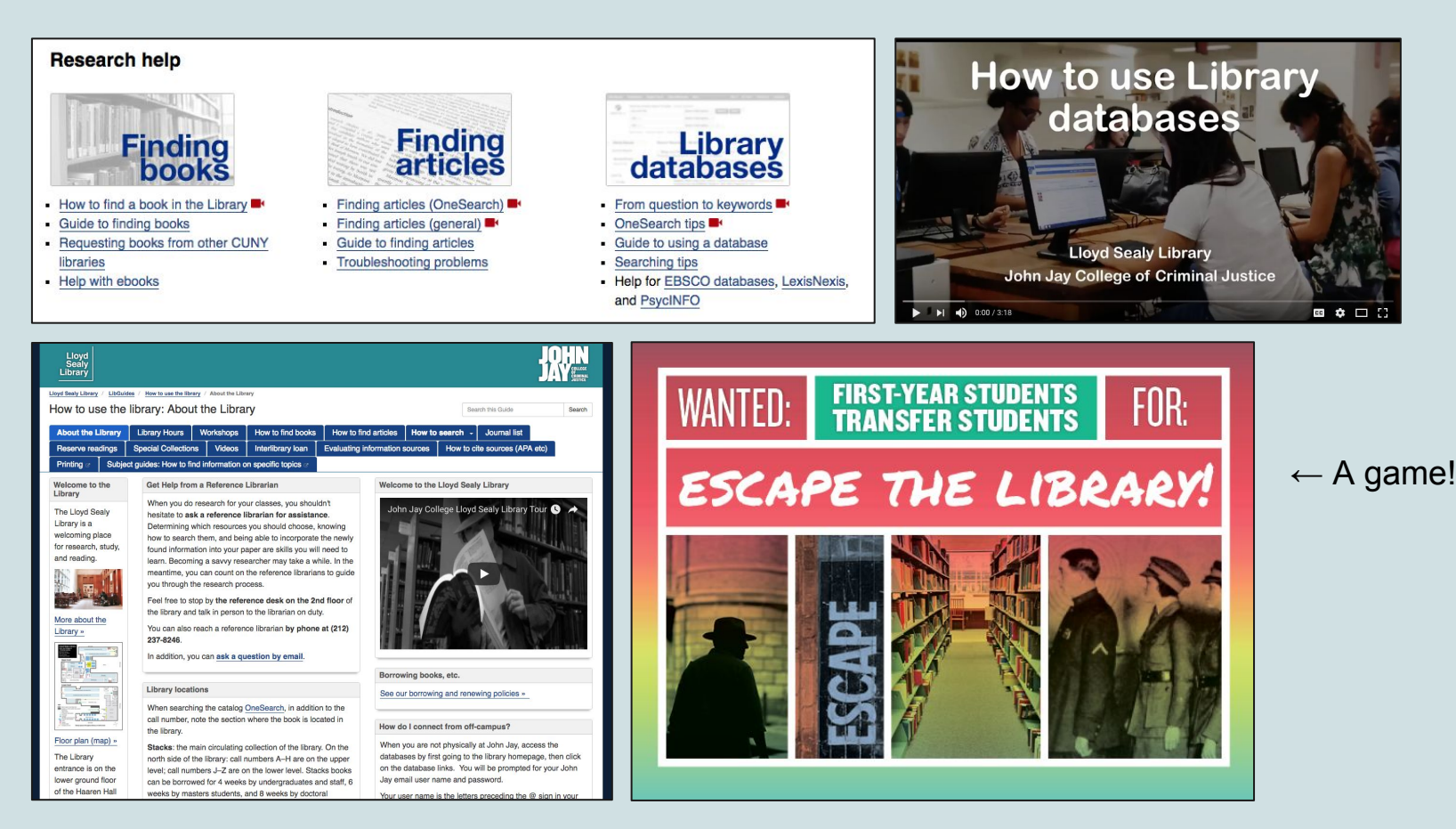

# **Twine twinery.org**

**Open-source software for creating nonlinear stories, exported in HTML**

#### **Nonlinear stories**

"Choose your own adventure"

"Chooseable path"

Skip, loop, reverse, traverse the story

Great Twine example: [birdland.camp](http://birdland.camp/)

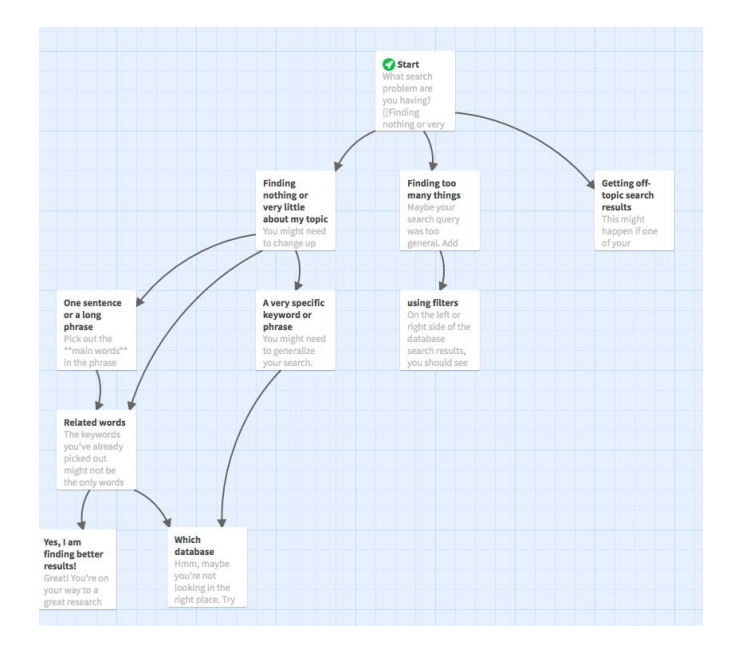

#### **Uses for Twine**

- Interactive creative fiction
	- o [Interactive Fiction Database](http://ifdb.tads.org/)
- Choose-your-own-adventure game
	- [Birdland.camp](http://birdland.camp)
- Creative assignment
	- [Bookmoss.org](https://bookmoss.org/)
- Step-by-step tutorials
	- [Library example](http://miriamposner.com/twine/library.html) from Miriam Posner
	- o [Ebook example](http://lib.jjay.cc/twine/ebooks.html) from me

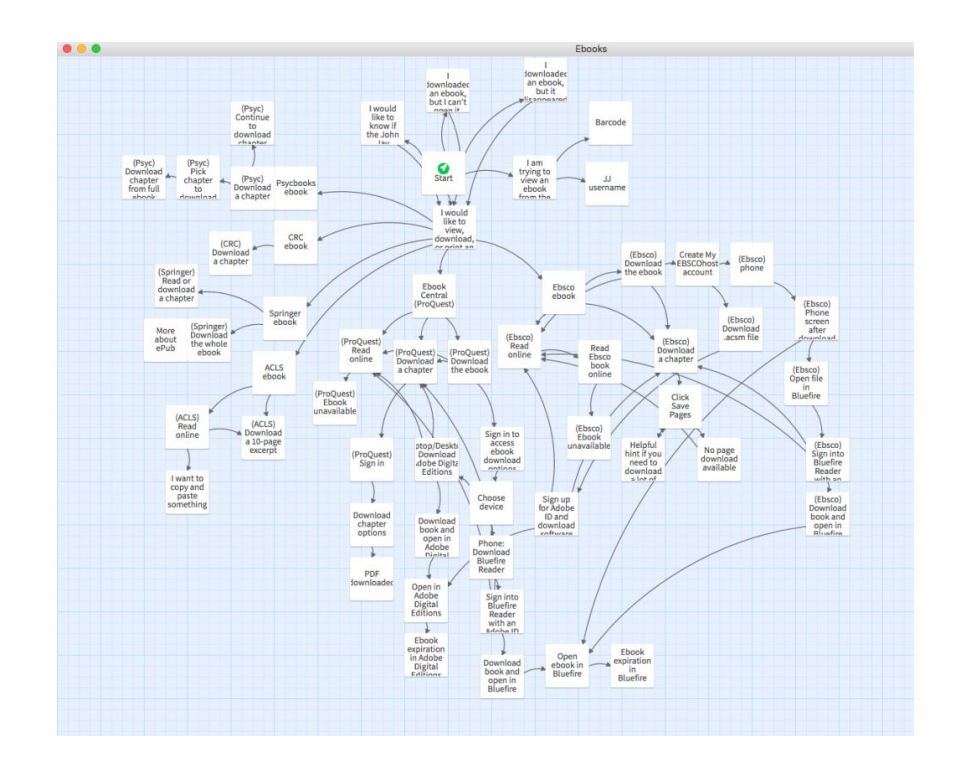

#### **Try Twine yourself!**

Open up **twinery.org** 

Click the **Use it online** link, upper right

Click **Skip / No Thanks**

Click **+Story** on the right

#### **Harlowe markup style basics**

 $[[Link to another page]] \leftarrow$  if the link name doesn't already exist, one will be created

[[preferred link name|Link to another page]]

**\*\*bold\*\*** or **''bold''**

*\*italic\** or *//italics//*

\* list

\* list

<a href="#">some HTML is okay</a>

### **Export your HTML**

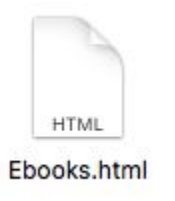

Click your story's title (bottom left nav bar)

Select **Publish to File**

Open the resulting .html file

Looks good in the browser? Upload to your website

### **Advantages of using Twine for tutorials**

- $\bullet$  Familiarizes tutorial creator with different scenarios
	- "User personas"
- User only sees what's relevant to them
	- Avoid wall of text
- User is active agent inside tutorial
- Visual interface that generates web page
- Easy onboarding for staff training

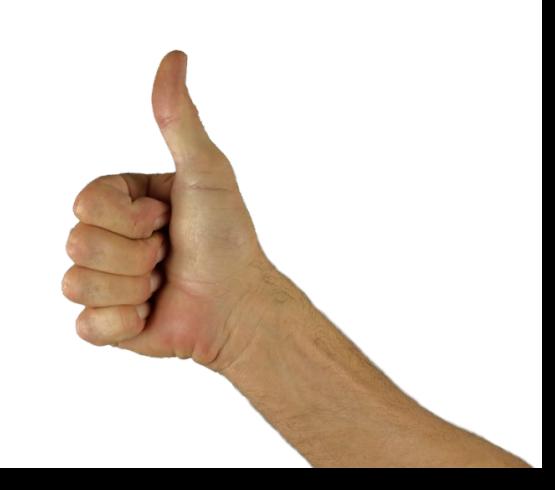

#### **Disadvantages of using Twine for tutorials**

- May have to revisit to maintain
- Can be time-consuming
- Learning curve
	- Markup style
	- Requires uploading HTML file

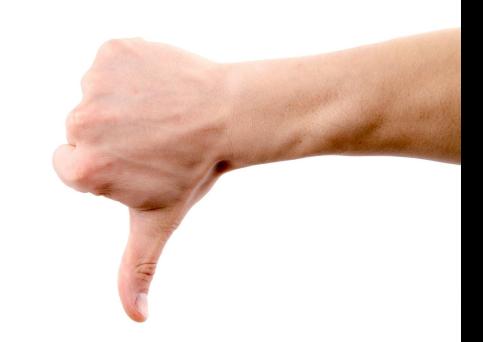

#### **Go further**

Add custom CSS to change background color, fonts, etc.

Randomize some choices: The referee reveals that the coin is (either:"heads","tails").

Try using Sugarcube/Snowman for more features: save points, inventory, etc.

#### **Web app vs. downloaded app?**

- The web app
	- is **easiest** to start using
	- stores data *in your browser cache*, so clearing your cache would delete your story.
	- lets you download the finished HTML product with the Publish to File option
- The downloadable software
	- stores data *locally*, so **no worries about accidental deletion**
	- $\circ$  is otherwise exactly the same

#### **Interested in e-lit?**

Explore the Electronic Literature Organization (ELO)

Follow Dene Grigar, ELO President and champion of saving/documenting e-lit

Check out [NaNoGenMo](https://github.com/NaNoGenMo/2017) (and Darius Kazemi) in November

## **Thanks!**

Robin Camille Davis

@robincamille